How to become a member (log-in) of the Apalacheebeekeepers.com website, "Members Only" area.

Congratulations on becoming a member of ABA. If you want access to the members-only portion of our website, you'll need to become a "member" of the website. Don't worry, it is easy, but it is a two-phase process.

Step 1. Visit the website and try clicking on the Members area. You'll get this message saying you're are not permitted unless you sign-in. On your initial visit, select the "New to this site? Sign up"

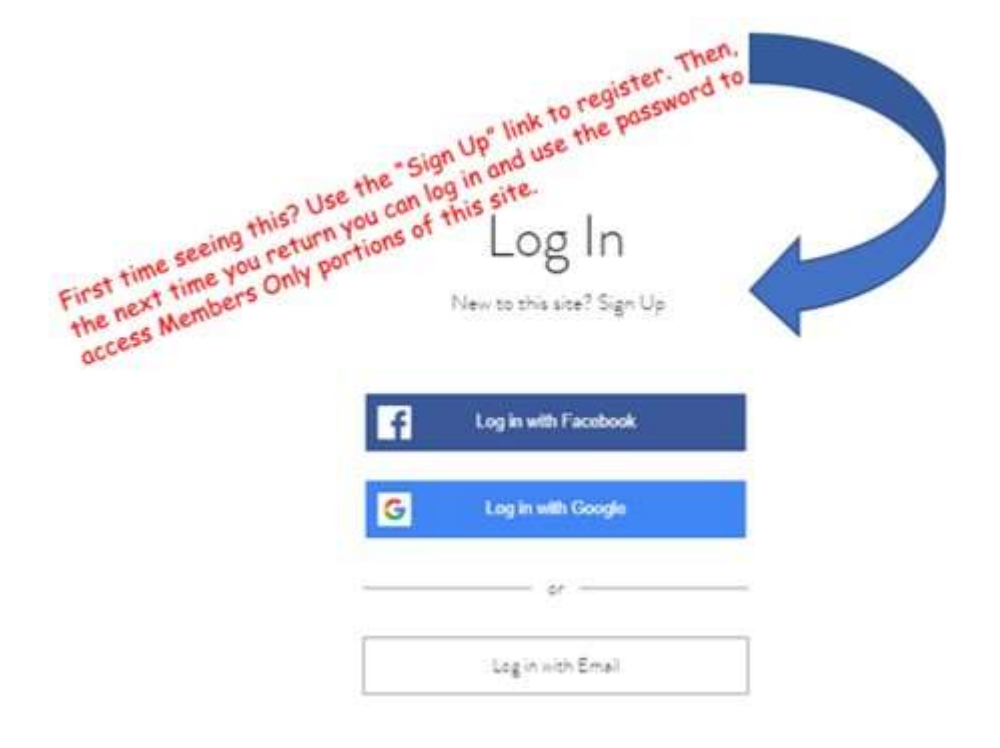

Step 2. The website administrator will get a message that you signed in. We'll check that you are a duespaying member. This might take 24-hours – we all are volunteers. The website admin will give you credentials on your website member profile and should send you a confirming email. At that point, you can return to the website, enter the email and password you logged in with when you initially signed up. That should get you in.

If you have questions or problems, contact us at: info@apalacheebeekeepers.com